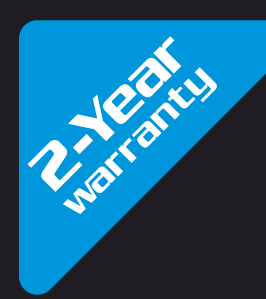

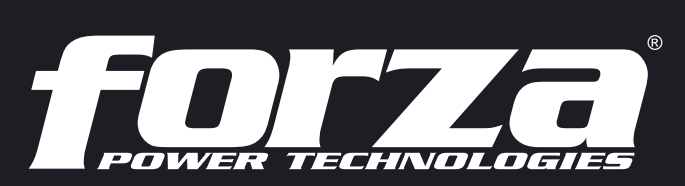

**DESCRIPTION** 

**FOTZE** 

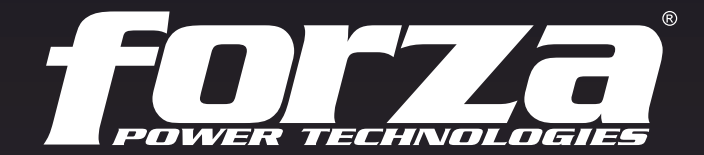

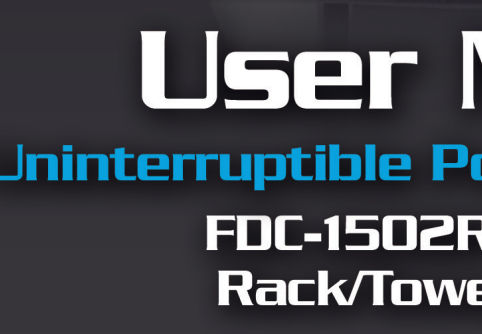

# **User Manual** Uninterruptible Power Supply System FDC-1502R / FDC-3002R **Rack/Tower Online UPS**

# Table of contents

#### 1. Introduction

- 1-1. Transportation
- 1-2. Preliminary steps
- 1-3. Initial setup
- 1-4. Important safety instructions
- 1-5. Maintenance, service and faults

### 2. Operation

2.1 Unpacking and inspection 2.2 UPS front and rear panel views 2.3 Installation procedure 2.4 UPS connections 2.5 Turning on the UPS 2.6 Battery replacement 2.7 ForzaTracker monitoring software

### 3. Advanced operation

3.1 Button and function description 3.2 LCD panel 3.3 Audible alarm 3.4 Abbreviations on the LCD display 3.5 UPS parameter settings 3.6 Operation mode description 3.7 Fault codes 3.8 Warning indicators

4. Troubleshooting

- 5. Storage and maintenance
- 6. Technical specifications

### 1. Introduction

Thank you for purchasing the Forza FDC-1502R and FDC -3002R Online UPS. To enjoy all the features and benefits of this unit, please read and follow all installation and operation instructions thoroughly before unpacking, installing or operating this device. After you have read this manual, keep it in a safe place for future reference. The information contained in this manual covers the 1500VA and 3000VA uninterruptible power system, its basic functions, operating procedures, options available and troubleshooting guide. It also includes information on how to ship, store, handle, and install the equipment.

#### 1-1. Transportation

• Make sure to transport the UPS system only in the original package to protect it against shock and impact.

#### 1-2. Preliminary steps

- Water condensation may occur if the UPS is unpacked in a very cold environment and then moved to a warmer location.
- The UPS must be thoroughly dry before being installed. Failure to do so may increase the risk of electric shock.
- Do not install the UPS system near water or in moist environments.
- Do not install the UPS system where it would be exposed to direct sunlight or near a heater or heating vent.
- Do not block ventilation holes in the UPS housing.

#### 1-3. Initial setup

- Do not connect appliances or equipment that may overload the UPS system (such as a laser printer) to the output sockets.
- Place cables in such a way that no one can step on or trip over them.
- Do not connect domestic appliances, such as hair dryers, to the UPS output sockets.
- Connect the UPS system only to an earthed shockproof outlet which must be easily accessible and close to the UPS system.
- Use only CE-marked mains cable (e.g. the mains cable of your computer) to connect the UPS system to the building wiring outlet (shockproof outlet). •••••••
- Use only CE-marked power cables to connect the loads to the UPS system.
- not exceed 3.5 mA.

During the installation of this equipment, make sure that the sum of the leakage currents of the UPS and the connected loads shall

CAUTION: The unit is heavy. Lifting the unit requires a minimum of two people.

#### 1-4. Important safety instructions

Do not disconnect the mains cable on the UPS system or the building wiring outlet (shockproof socket outlet) at any time, since this

- would cancel the protective earth of the UPS system and of all connected loads.
- Connect the UPS only to a grounded socket that meets electrical safety guidelines.
- Locate the UPS near a wall socket. Do not use an extension cord between the UPS and the socket.
- In the event of an emergency, press the OFF/Enter button and disconnect the power cord from the AC mains to properly disable the UPS. ••••••
- on or nearby the unit.
- The UPS can be operated by any individual with no previous experience.

Do not allow any kind of liquid or foreign object to enter this UPS unit. Do not place beverages or any other containers with liquid

#### 1-5. Maintenance, service and faults

- The voltage used by this UPS may be hazardous. The unit contains no user serviceable parts; do not attempt to disassemble the unit. Only qualified service technicians can perform maintenance on the unit. Failure to adhere to this could cause personal injury or equipment malfunction and void the warranty.
- Caution: risk of electric shock. Even after the unit is disconnected from the mains, components inside the UPS system are still connected to the battery packs which are potentially dangerous.
- Before carrying out any kind of service and/or maintenance, disconnect the batteries and verify that no current is present and no hazardous voltage exists in the terminals of high capacity capacitors, such as BUS-capacitors. Servicing of batteries should be performed or supervised by experts who possess the knowledge to closely follow all required precautions.
- To avoid electrical shock, turn off the unit and unplug it form the AC power source before servicing the battery. •
- Caution: potentially hazardous voltages from the battery can still be present even after disconnecting the UPS from the AC mains. Therefore, the positive and negative terminals of the battery shall de disconnected prior to performing any maintenance or repair inside the unit.
- A battery can present the risk of short-circuit current and electrical shock. The following precautions should be taken:
- Remove wristwatches, rings and other metal objects
- Use only tools with insulated grips and handles.
- Wear rubber gloves and boots.
- Do not lay tools or metal parts on top of batteries.
- Disconnect charging source prior to connecting or disconnecting battery terminals.
- Determine if battery is inadvertently grounded. If inadvertently grounded, remove source from ground. Contact with any part of a grounded battery can result in electrical shock. The likelihood of such shock can be reduced if such grounds are removed during installation and maintenance.
- When replacing the battery, make sure to use the same type and number of sealed lead-acid batteries specified. We recommend using the Forza FUB-1290, a 12V 9A cell.
- Do not dispose of batteries in a fire. Batteries may explode if exposed to high temperatures.
- Never try to open a battery. The cell contains a toxic electrolyte which is harmful to the skin and eyes.
- Replace the fuse only with the same type and amperage in order to avoid fire hazards.
- Do not dismantle the UPS system.
- Cooling fan(s) 1.
- 2. Emergency Power off connector
- 3. Battery bank terminal
- 4. RS-232 communication port
- USB communication port 5.
- 6. SNMP intelligent slot
- 7. Dedicated outlets for critical loads
- 8. Programmable outlets for non-critical loads
- 9. AC input
- 10. Input circuit breaker
- 11. Output circuit breakers
- 12. Modem/Phone/Network surge protection

#### 2. OPERATION

#### 2-1. Unpacking and inspection

### 2-2. UPS diagram

#### Front view

- One UPS unit
- One user manual
- One monitoring software CD (ForzaTracker)
- One USB cable
- Rack mounting hardware
- Tower support base
- Warranty certificate

Carefully inspect the UPS to check for any damages that may have occurred during shipping. Should any evidence of damage be found or if some parts are missing, do not turn the UPS on; you must immediately notify the carrier or dealer where you purchased the unit.

Remove the UPS from its package and make sure that all the following items are included:

2.3. Installation procedure

#### Choose location

Rear view

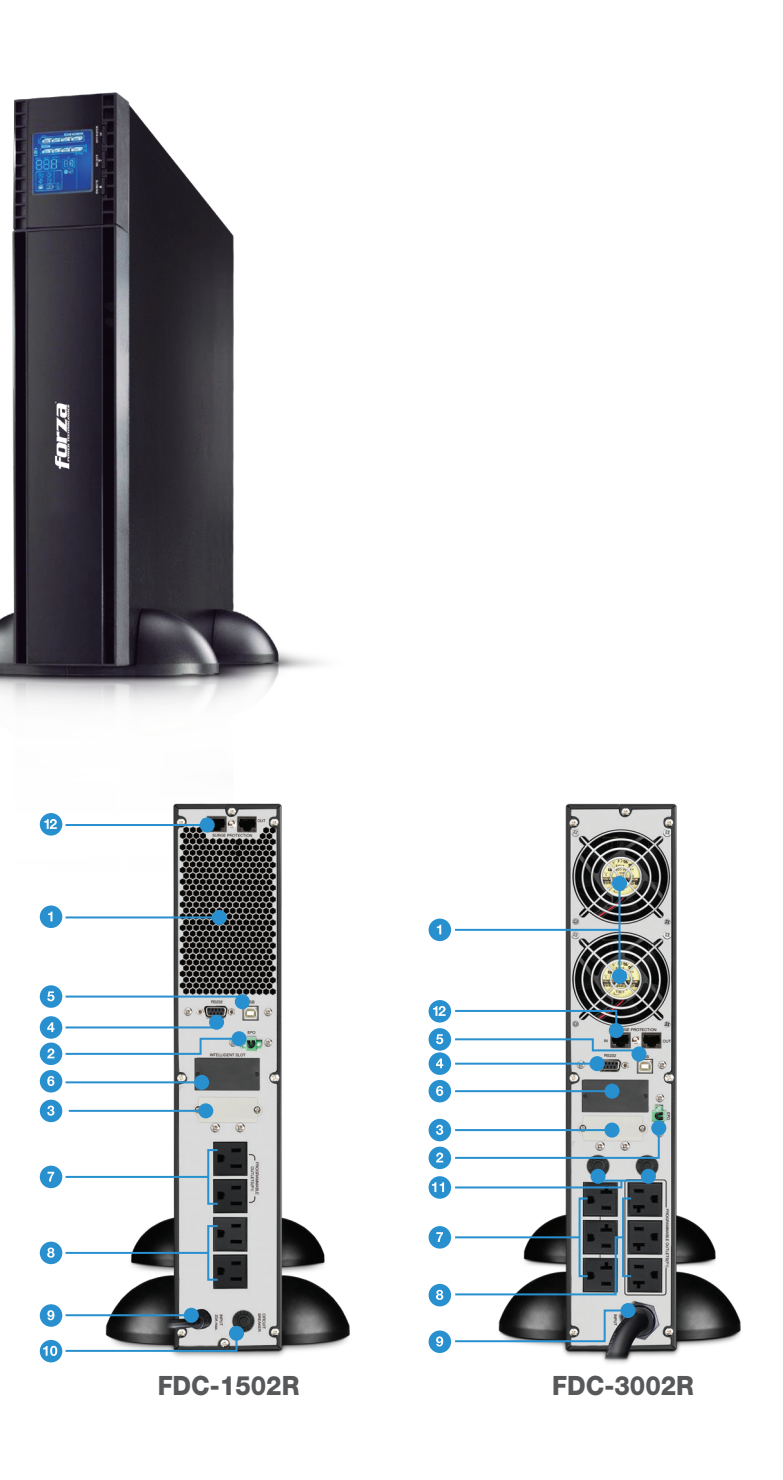

Install the UPS unit in any protected environment that provides adequate airflow around the unit, and free from excessive dust, corrosive fumes and conductive contaminants. Do not operate your UPS in an environment where the ambient temperature or humidity is high. For best performance, keep the indoor temperature between 0° C and 40° C. Place the UPS unit at least 20 cm away from monitors to avoid interference.

#### 2.3.1 Initial setup

- For safety considerations, the UPS is shipped out from the factory with battery wires disconnected.
- Before installing the UPS, the user must first reconnect the wires. To do so, follow the steps illustrated below.

#### 2-4. UPS connections

#### 2-4.1 UPS input connection

- Plug the UPS into a two-pole, three-wire, grounded receptacle only.
- Avoid using extension cords or adapter plugs.

• Connect a single line modem/phone/fax cable into the network surge-protection "IN" jack on the rear panel of the UPS. • Connect a network cable from the OUT jack on the rear of the UPS to a port on a PC or network device such as a router.

#### 2-4.2 UPS output connection

#### 2.4.3 Disabling and enabling the EPO function

For socket-type outputs, there are two kinds of outputs: programmable outlets and general outlets. Connect non-critical devices • to the programmable outlets and critical devices to the general outlets. During power failure, you may extend the backup time to

critical devices by setting shorter backup times for non-critical devices.

To allow for unattended UPS shutdown/start-up and status monitoring, connect one end of the communication cable to the USB/RS-232 port, and the other end to the communication port of your PC. With the monitoring software installed, you can schedule UPS shutdown/start-up and monitor its status through a PC.

The UPS is equipped with an intelligent slot perfect for either SNMP or AS400 card. When installing either SNMP or AS400 card in the UPS, it will provide advanced communication and monitoring options. Note: The USB port and RS-232 port cannot be used at the same time.

CAUTION: For 1.5K model, to reduce the risk of fire, connect only to a circuit provided with 20 amperes maximum branch circuit overcurrent protection in accordance with the National Electric Code, ANSI/NFPA 70. CAUTION: For 3K model, to reduce the risk of fire, connect only to a circuit provided with 30 amperes maximum branch circuit overcurrent protection in accordance with the National Electric Code, ANSI/NFPA 70.

#### Rack-mount installation

The unit comes with mounting brackets for the standard 19-inch (46.5cm) rack.

CAUTION: Do NOT use the mounting brackets to lift the unit. The mounting brackets are only for securing the unit to the rack.

This UPS can be either placed on a desktop, mounted in a rack or installed in an upright position. Define the proper display orientation based on the configuration chosen to install this UPS.

Step 1 Remove the front panel.

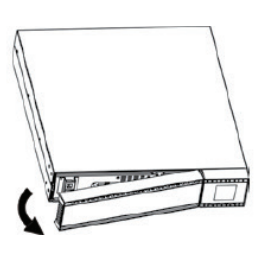

Step 1

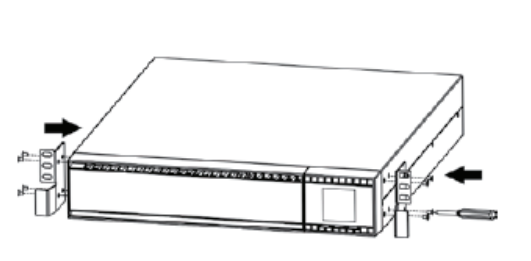

### Tower installation

Allows the user to install the UPS in the upright position.

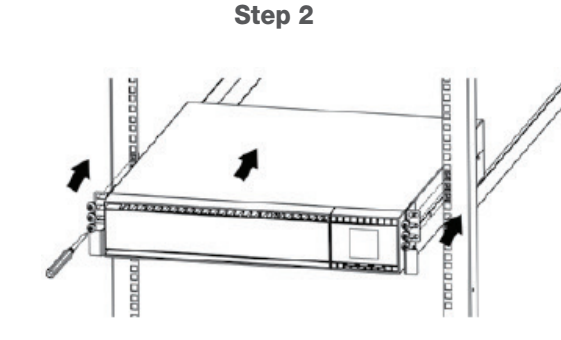

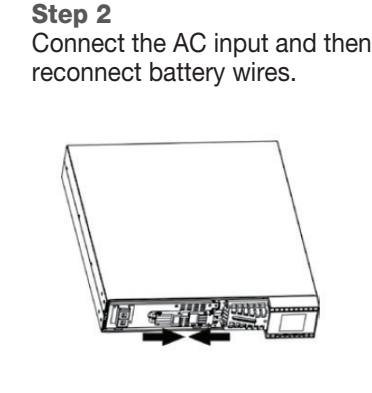

Step 3 Replace the front panel.

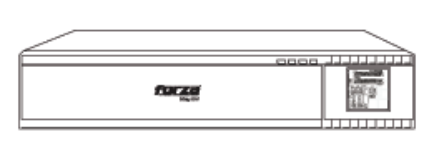

Step 1 Unfold and align the tower support base.

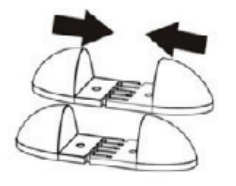

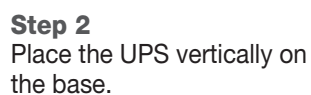

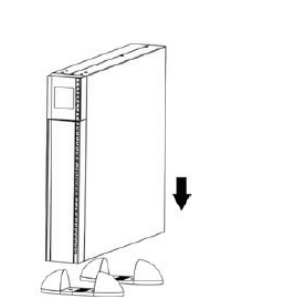

Step 3 Verify that the UPS is stable and firmly attached to the base.

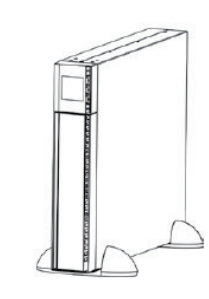

Connect the network surge protection

Network/Fax/Phone port

The UPS has two network cable RJ45 connectors for network lines.

Keep pins 1 and 2 closed for UPS normal operation. To activate the EPO feature, remove the wire between pin 1 and 2.

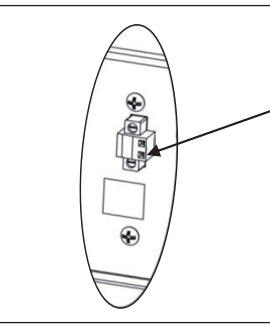

#### Communication ports

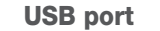

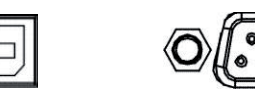

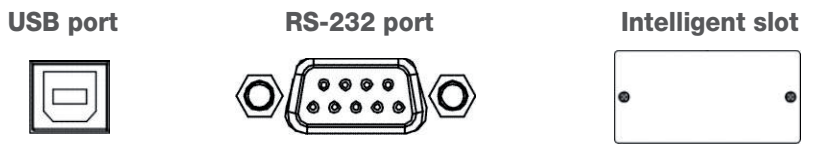

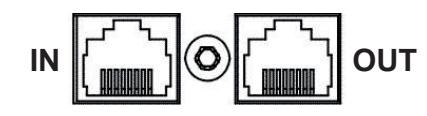

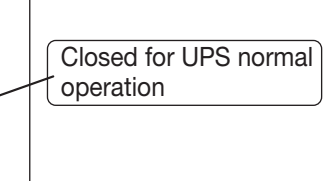

- 1. Use the supplied CD or go to the website: http://www.forzaups.com/us/driver-downloads/.
- After clicking the software icon, choose the required operation system. 2.
- Follow the on-screen instructions to install the software. 3.
- the software (include the hyphens).
- In order to access as Administrator, input the password: 111296. 5.
- clock.

Step 1 Step 2 Step 3 6. Remove the front panel of the UPS.

When your computer restarts, the management software will appear as a light blue round icon located in the system tray, near the

### **Function**

and hold the ON/Mute button for at least 2 seconds

e UPS is on battery mode, press and hold this nds to disable or enable the alarm system. apply when warnings or errors occur. to display previous selection in the UPS

node: Press and hold **ON/Mute** button for 3 seconds  $A$ C mode, ECO mode, or converter mode,

and hold this button for at least 2 seconds to turn ode. The UPS will remain in standby mode under or transfer to Bypass mode provided it has been essing this button.

ress this button to confirm the selection in the

ress this button to change the LCD message for ency, battery voltage, output voltage and output

hold this button for 3 seconds to enter the UPS UPS is in standby or bypass mode. ton to display the next selection in the UPS

Note: For Mac and Linux users, please refer to the ForzaTracker user guide found in our website.

Note: The battery charges fully during the first five hours of normal operation. Do not expect full battery run capability during this initial charge period.

Step 2

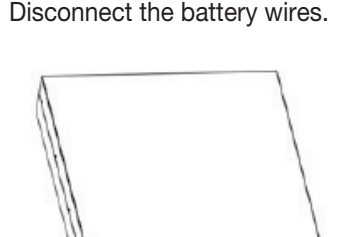

ForzaTracker is a new generation of UPS monitoring software, which provides user-friendly interface to monitor and control your UPS system. This unique software provides safe auto-shutdown for multi-computer systems during power failures. With this software, users can monitor and control any UPS on the same LAN no matter how far they might be from the UPS.

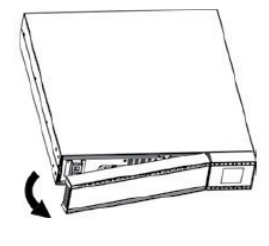

Step 4 Remove the top cover of the compartment and replace the batteries.

Step 3 Remove the two screws and proceed to pull out the battery compartment.

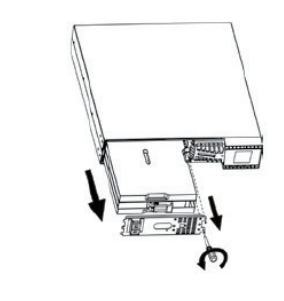

Step 6 Reconnect the battery wires.

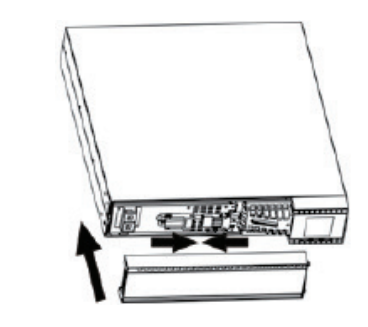

Step 5 When done, replace the cover of the battery compartment and screw it to the unit chassis.

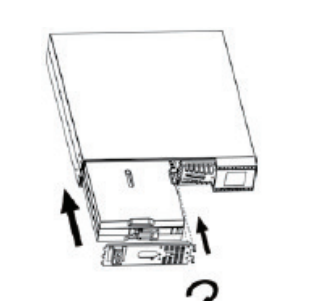

Note: Once the batteries are removed, the connected equipment is no longer protected from power outages. CAUTION!! Make sure to follow all safety precautions and warnings during the replacement procedure.

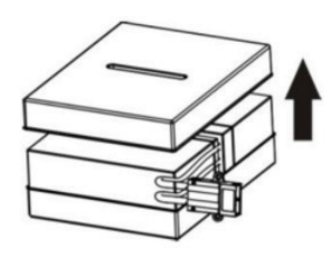

Step 7 Replace the front panel of the UPS.

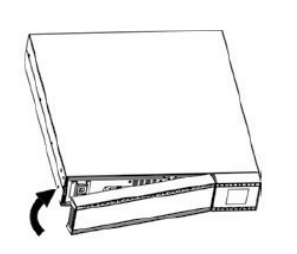

#### 2.5 Turning on the UPS

Press the ON/Mute button on the front panel for two seconds to power on the UPS.

#### 2-7 ForzaTracker monitoring software

2.6 Battery replacement (Service personnel only)

NOTICE: This UPS is equipped with internal batteries and only qualified service personnel shall be allowed to replace the batteries.

3. Advanced operation

3-1. Description of buttons and functions

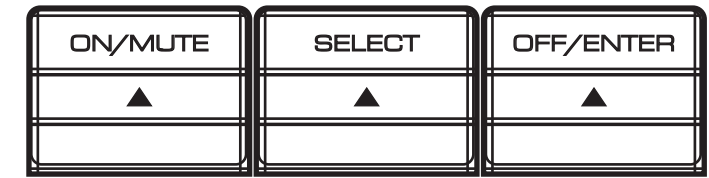

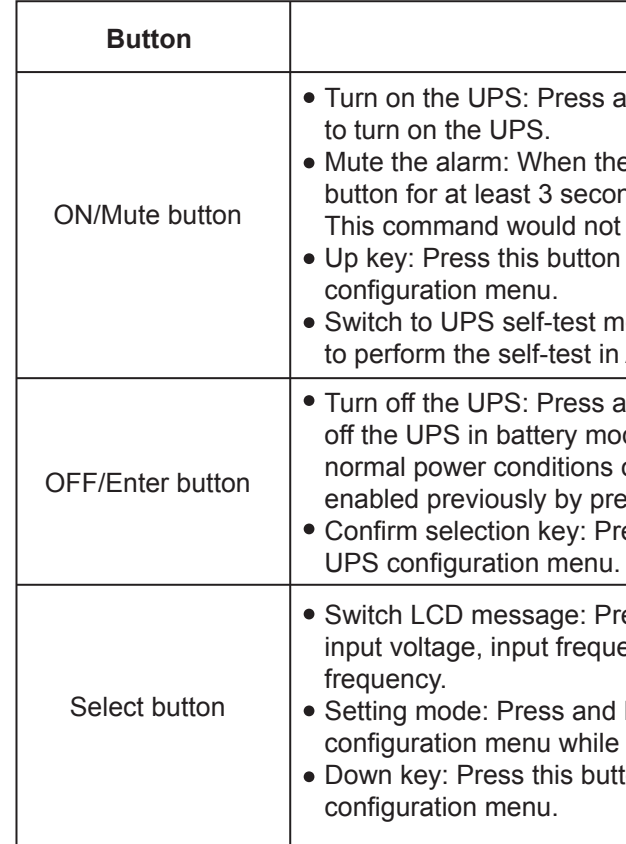

4. When you finished downloading all required files, enter the serial No (installation password): **5242-87f6-64re-di8d-986u** to install

Installation procedure for Windows users:

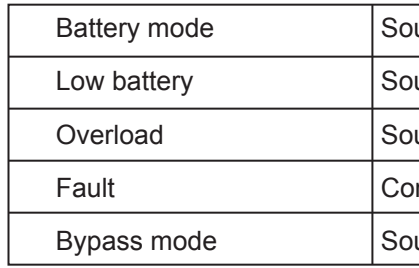

# 3-2. LCD panel

### 3-3. Audible alarm

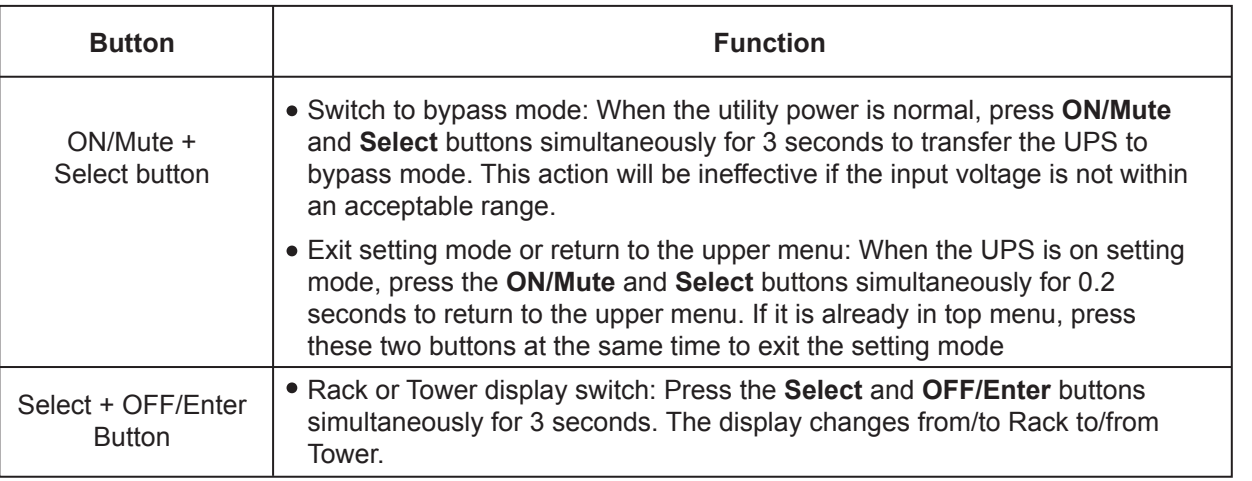

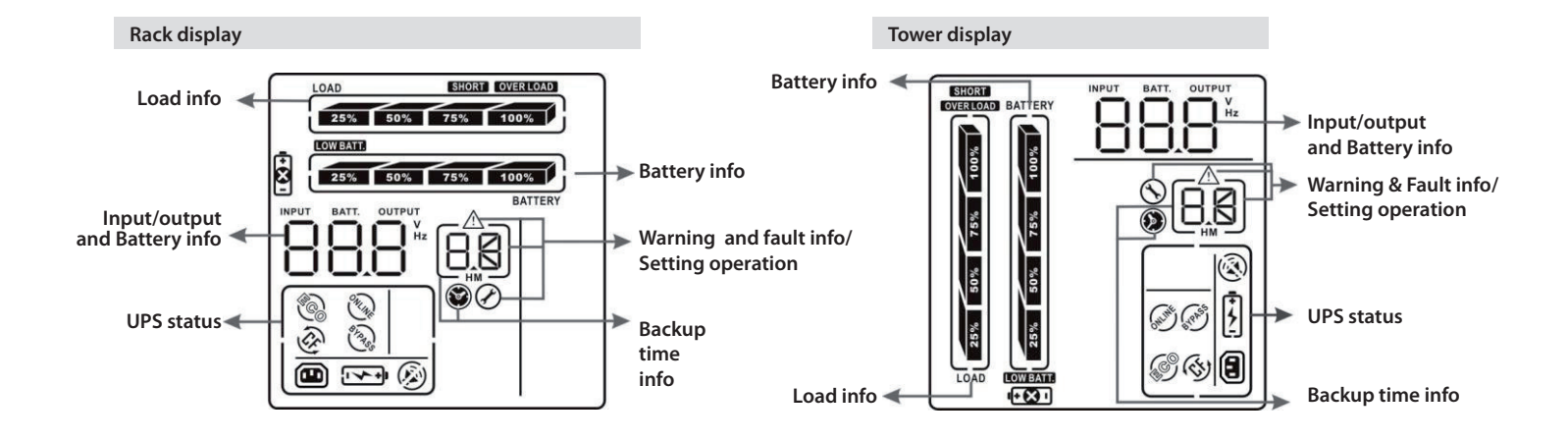

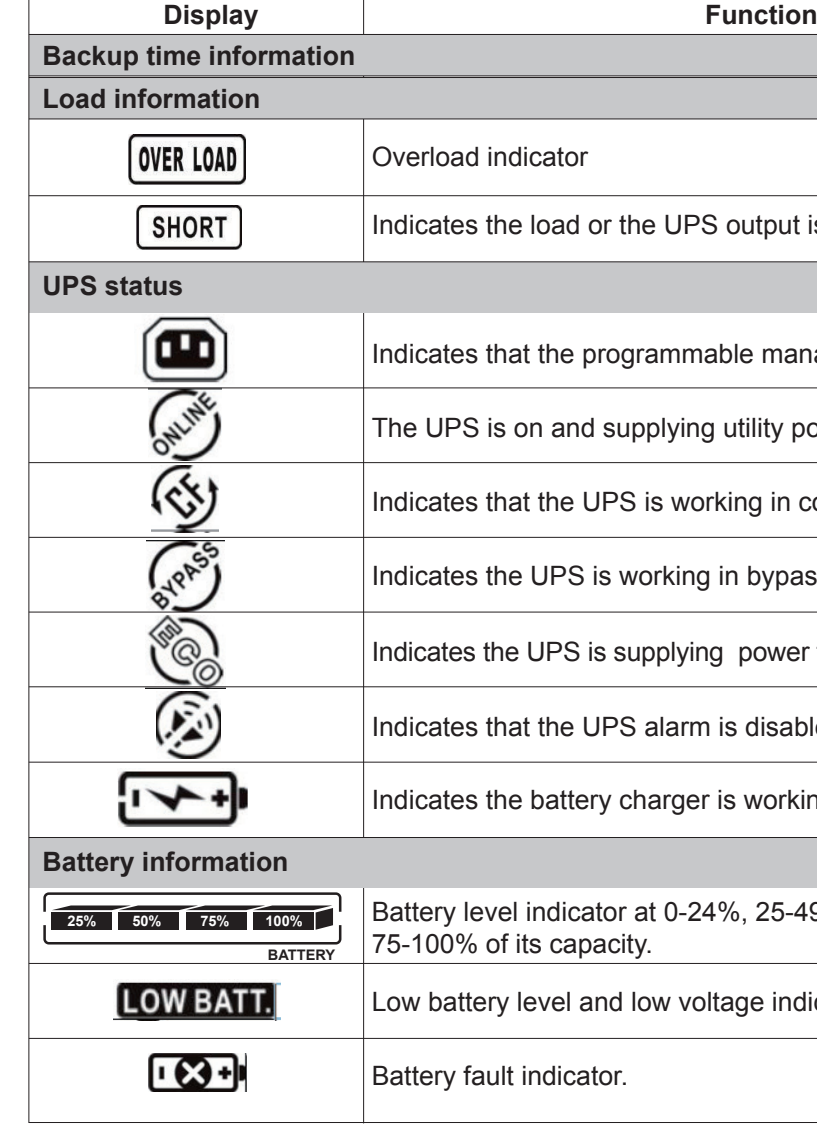

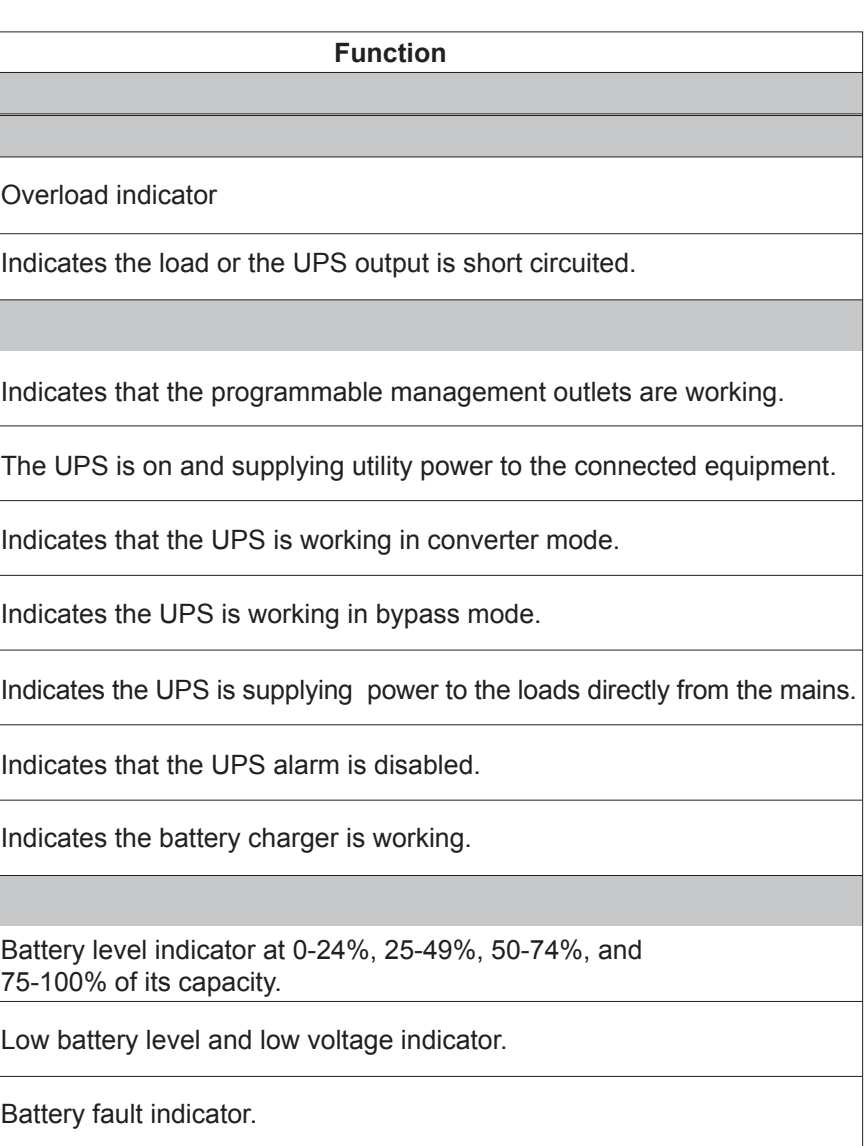

unds every 4 seconds

unds every second

unds every 0.5 second

ntinuous sound

unds every 10 seconds

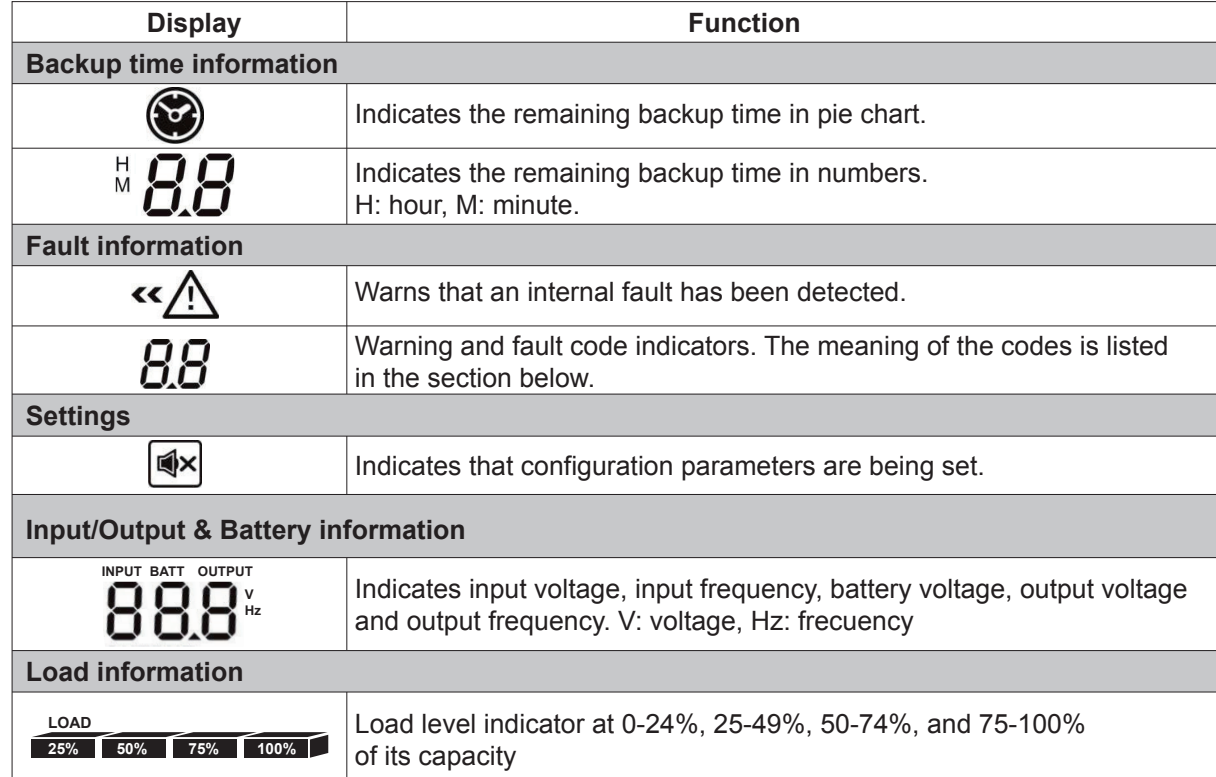

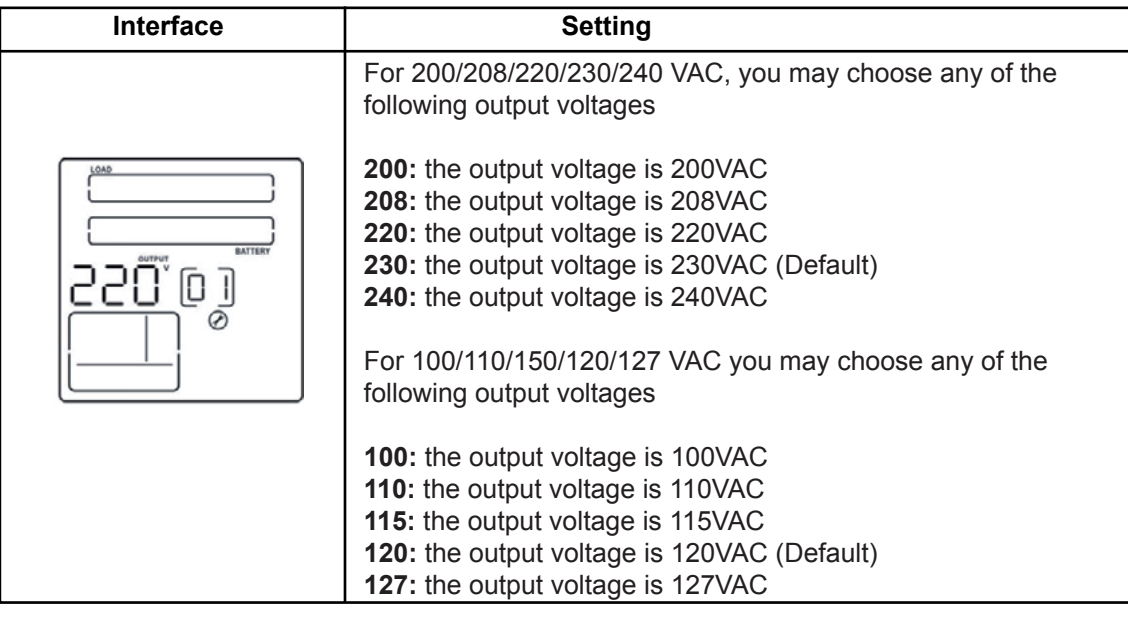

#### 3-5. UPS parameter settings

### 01: Output voltage settings

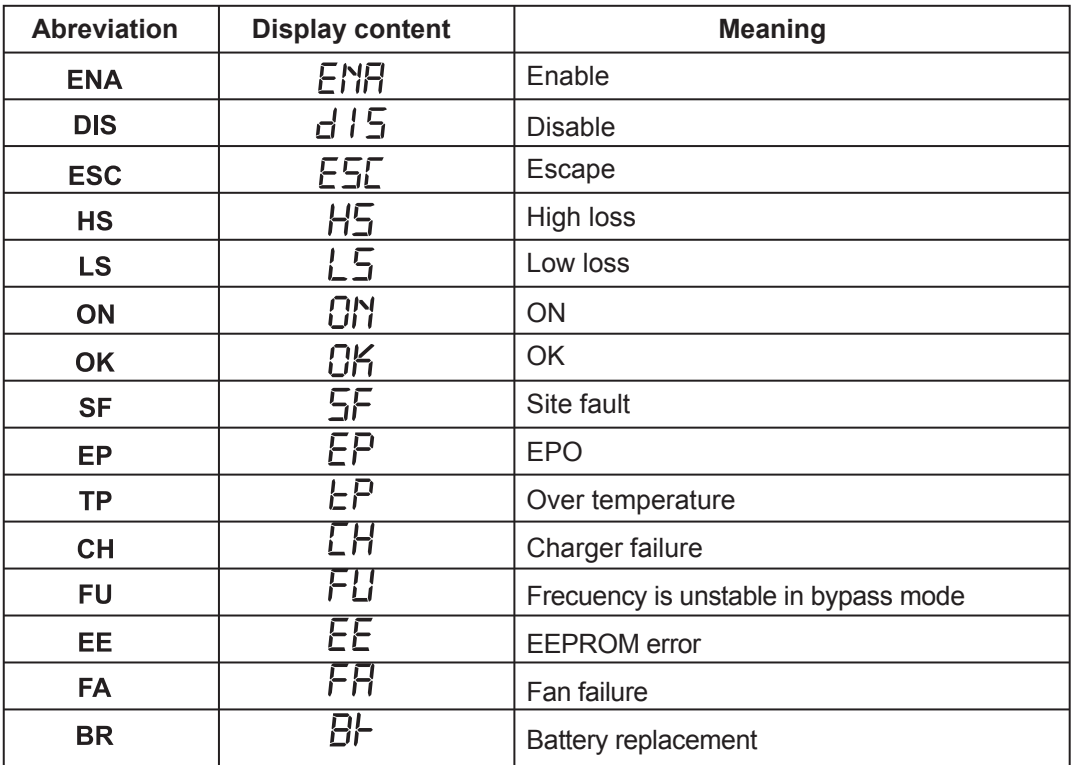

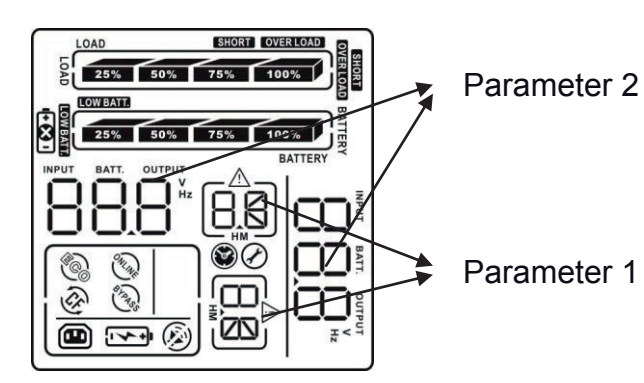

Two parameters need to be configured in order to set up

the UPS. Refer to following diagram. **Parameter 1:** it is used for the different configuration options. Please refer to the table below. **Parameter 2:** it represents the setting information or values of each program.

# 02: Frequency Converter enable/disable

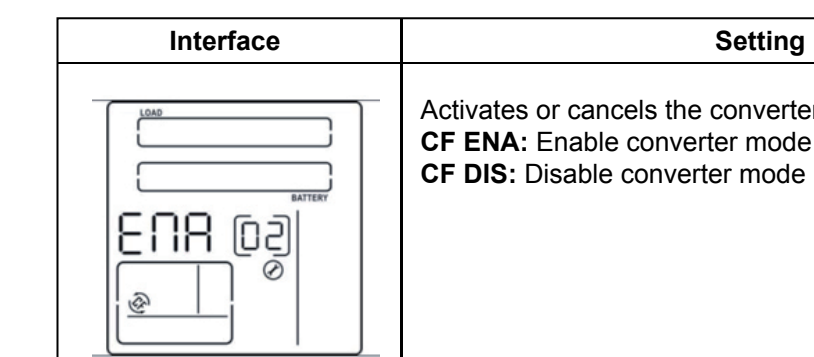

Activates or cancels the converter mode. **CF ENA:** Enable converter mode **CF DIS:** Disable converter mode (Default)

# 03: Output frequency settings

Use this menu to define the initial frequency on battery mode: **BAT 50:** The output frequency is set to 50Hz **BAT 60:** The output frequency is set to 60Hz If the converter mode is enabled, the following options

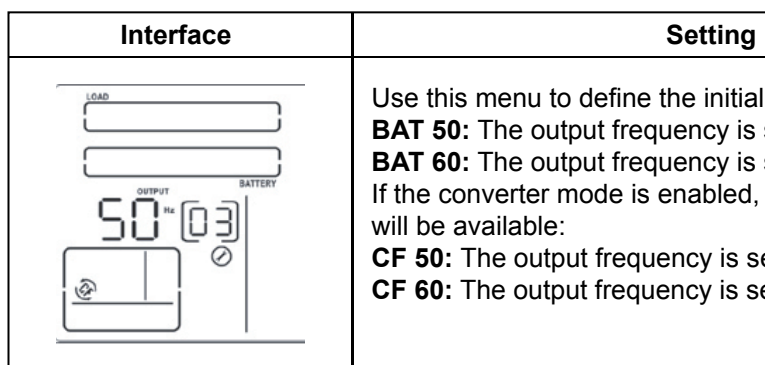

**CF 50:** The output frequency is set to 50Hz **CF 60:** The output frequency is set to 60Hz

# 04: ECO enable/disable

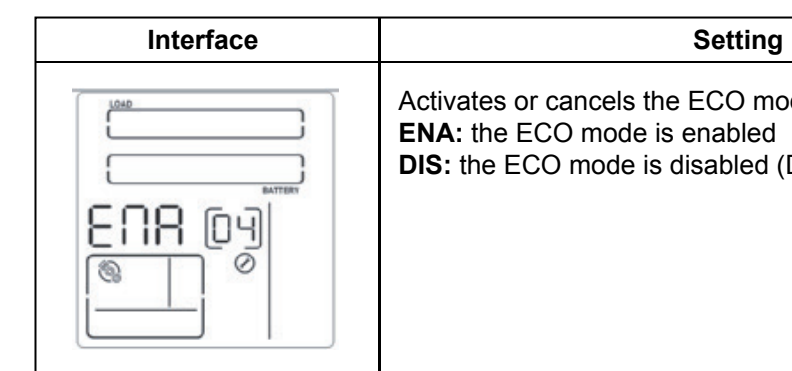

Activates or cancels the ECO mode. **DIS:** the ECO mode is disabled (Default)

# 05: AECO enable/disable

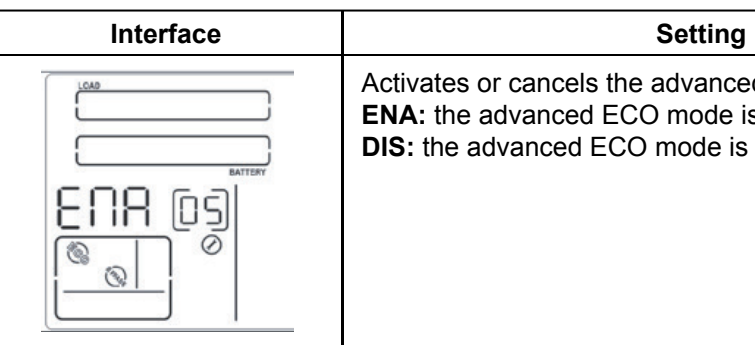

Activates or cancels the advanced ECO mode. **ENA:** the advanced ECO mode is enabled **DIS:** the advanced ECO mode is disabled (Default)

# 07: Bypass enable/disable

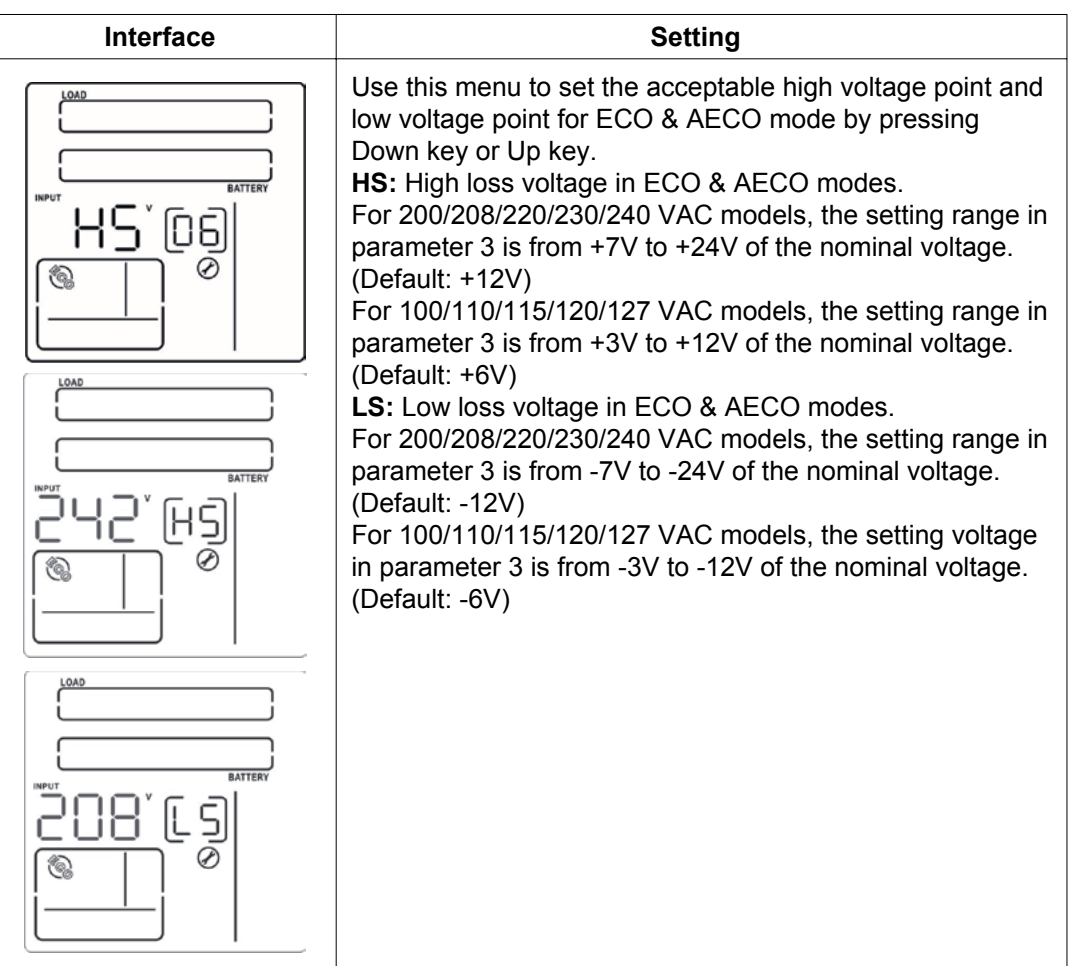

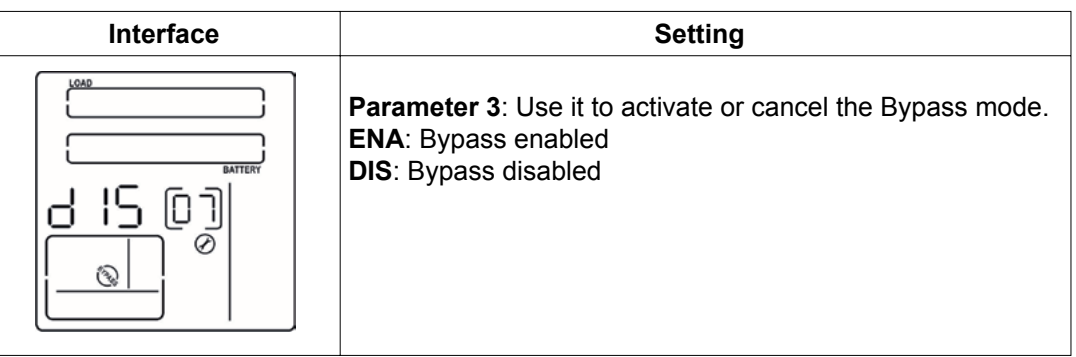

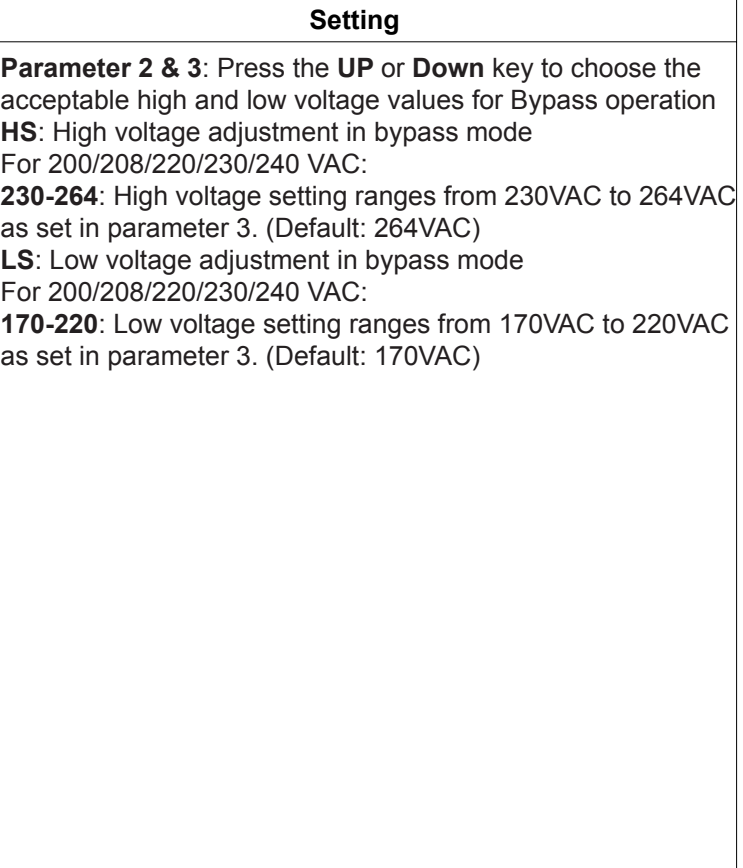

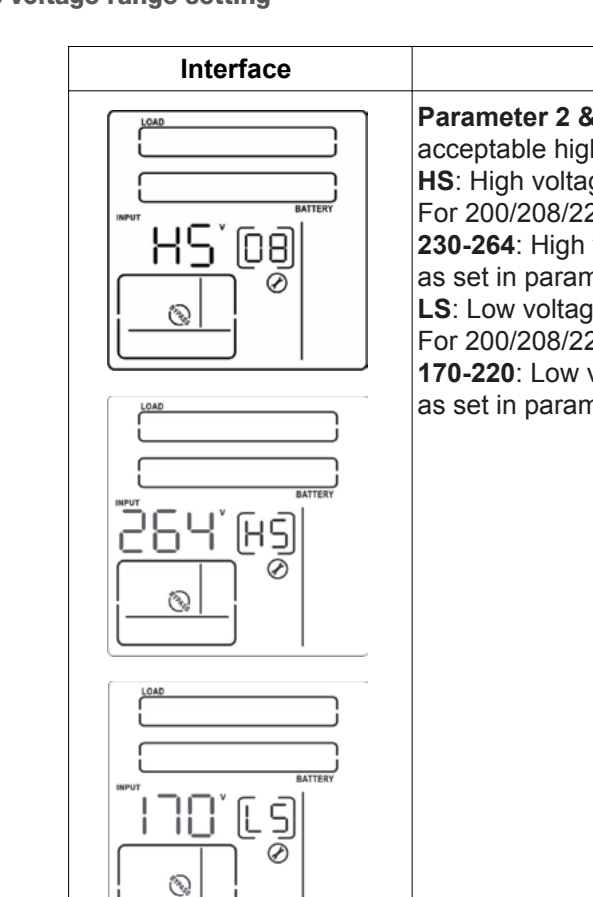

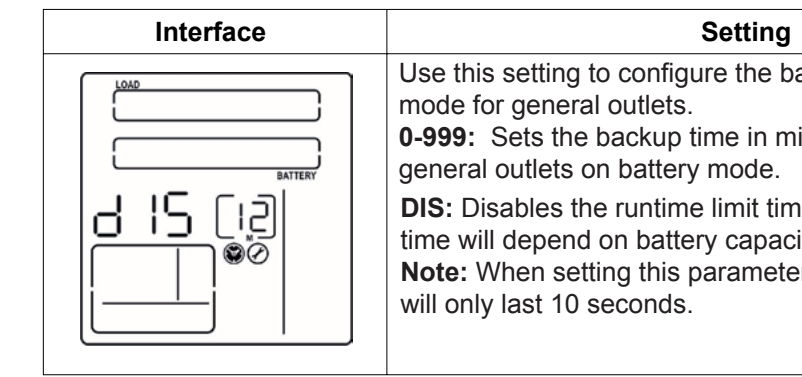

- Use this setting to configure the backup time on battery
- **0-999:** Sets the backup time in minutes, from 0-999 for general outlets on battery mode.
- **DIS:** Disables the runtime limit timer, in which case backup time will depend on battery capacity. (Default)
- **Note:** When setting this parameter to "0", the backup time

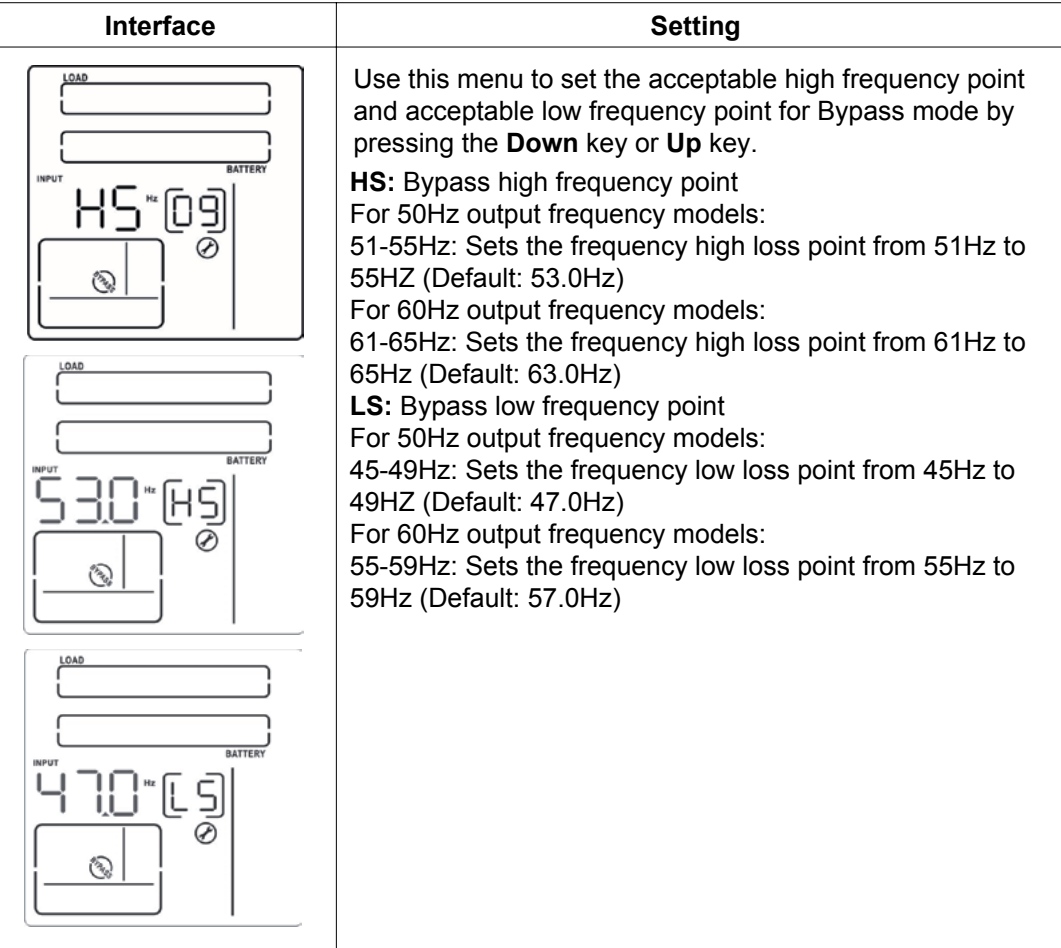

#### 11: Backup time setting for programmable outlets

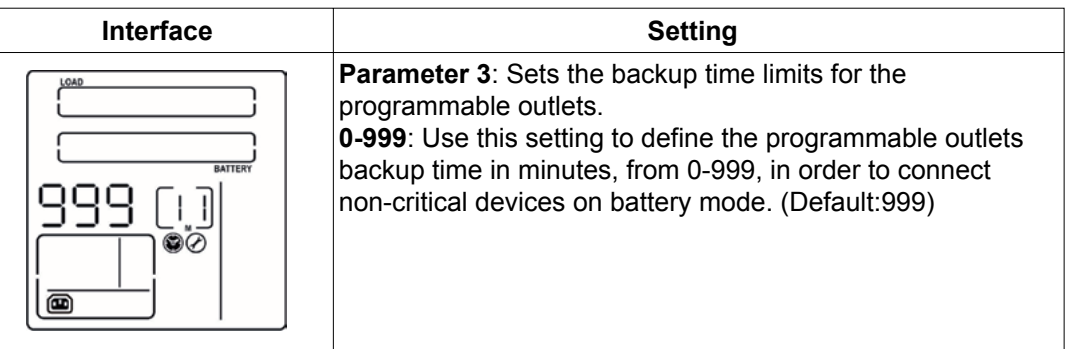

#### 10: Programmable outlets enable/disable

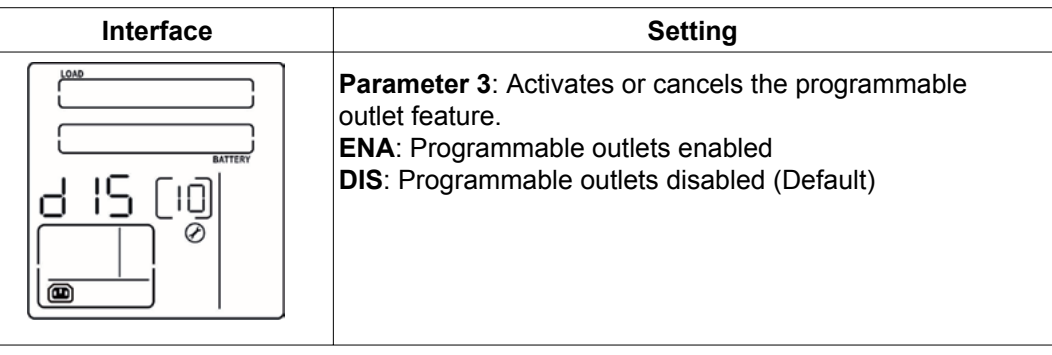

Use this setting to configure the charger current to be applied. When the UPS is equipped with an additional charge, the available setting options are 2/3/4.

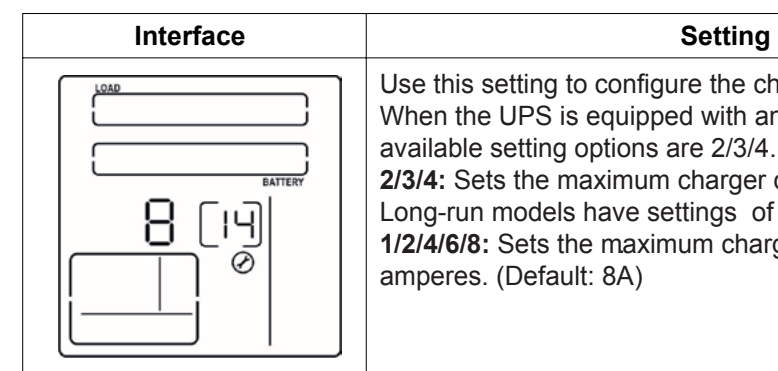

**2/3/4:** Sets the maximum charger current in 2/3/4 amperes. Long-run models have settings of 1/2/4/6/8. available. **1/2/4/6/8:** Sets the maximum charger current in 1/2/4/6/8 .

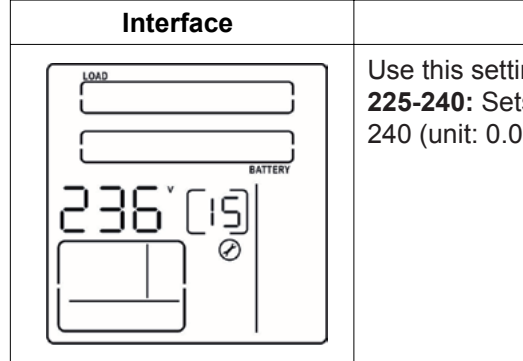

Use this setting to configure the boost voltage level. **225-240:** Sets the charger boost voltage from 225 to 240 (unit: 0.01V/cell). (Default: 236)

#### 12: Backup time setting for general outlets

#### 13: Battery total Ah setting

### 14: Maximum charger current setting

#### 15: Charger boost voltage setting

- Use this setting to configure the total battery capacity in
- **7-999:** Sets the battery total capacity from 7-999 in Ah. Please set the correct battery total capacity if an external

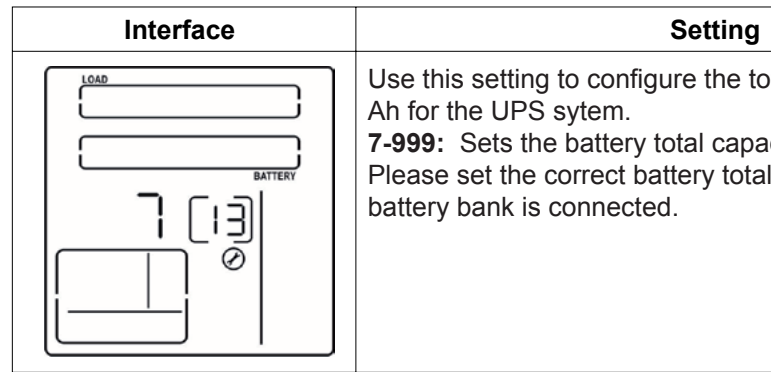

00: Exit setting

### 3-6. Operation mode description

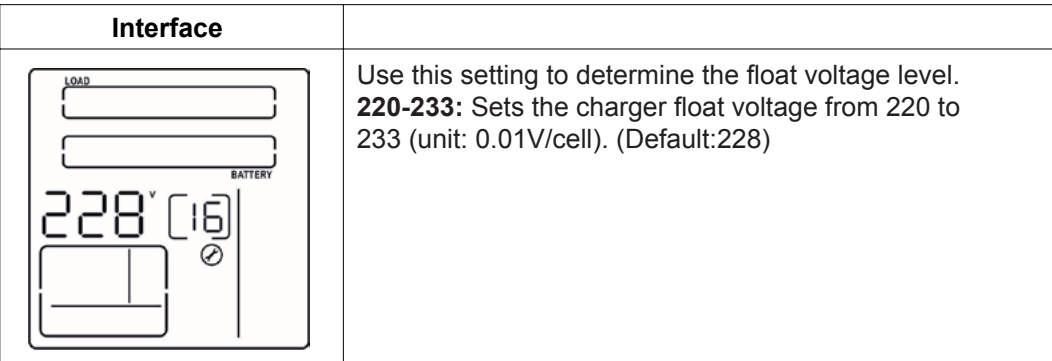

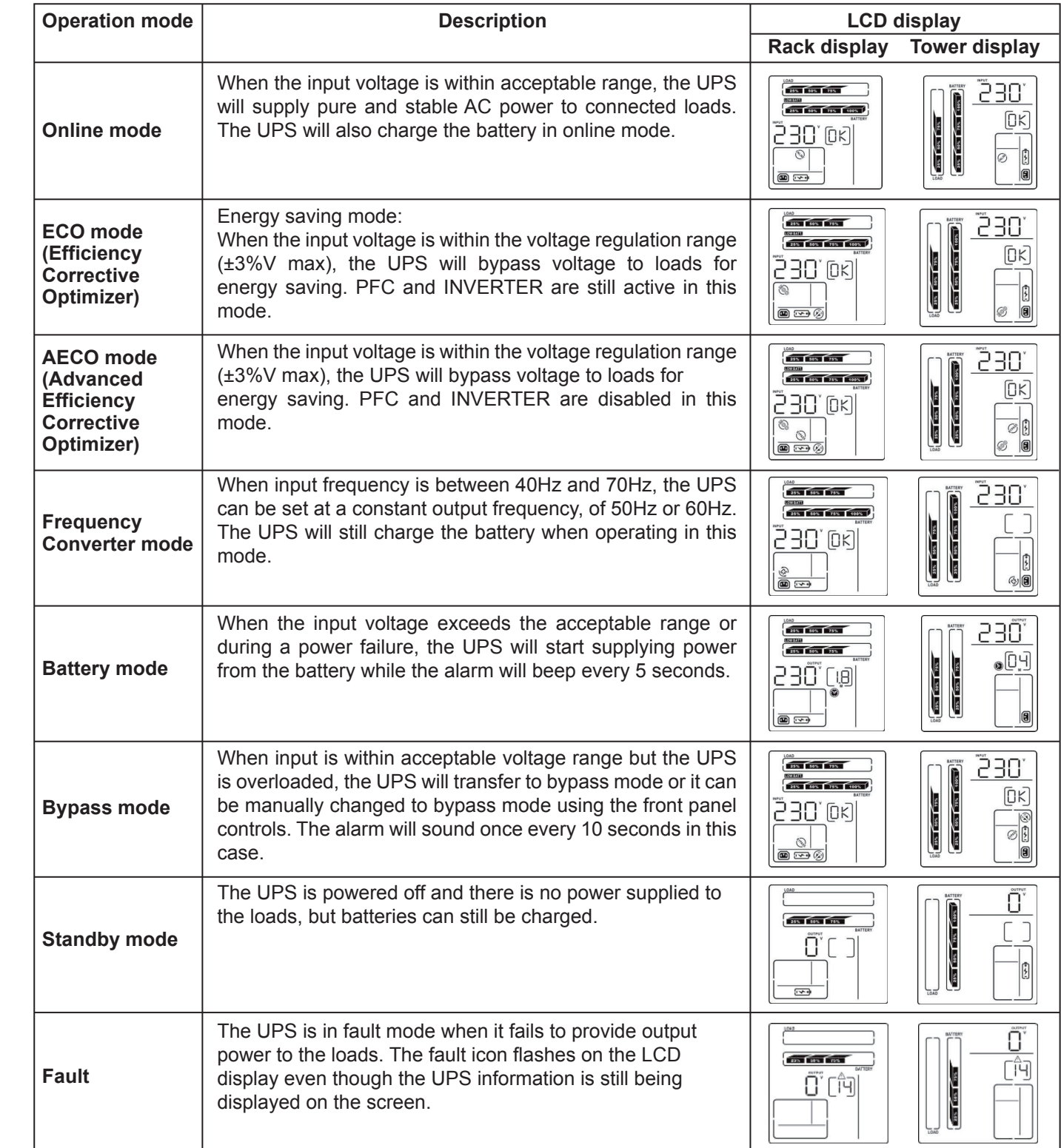

If the UPS system does not operate correctly, use the table below to troubleshoot the problem.

# 3-8. Warning indicators

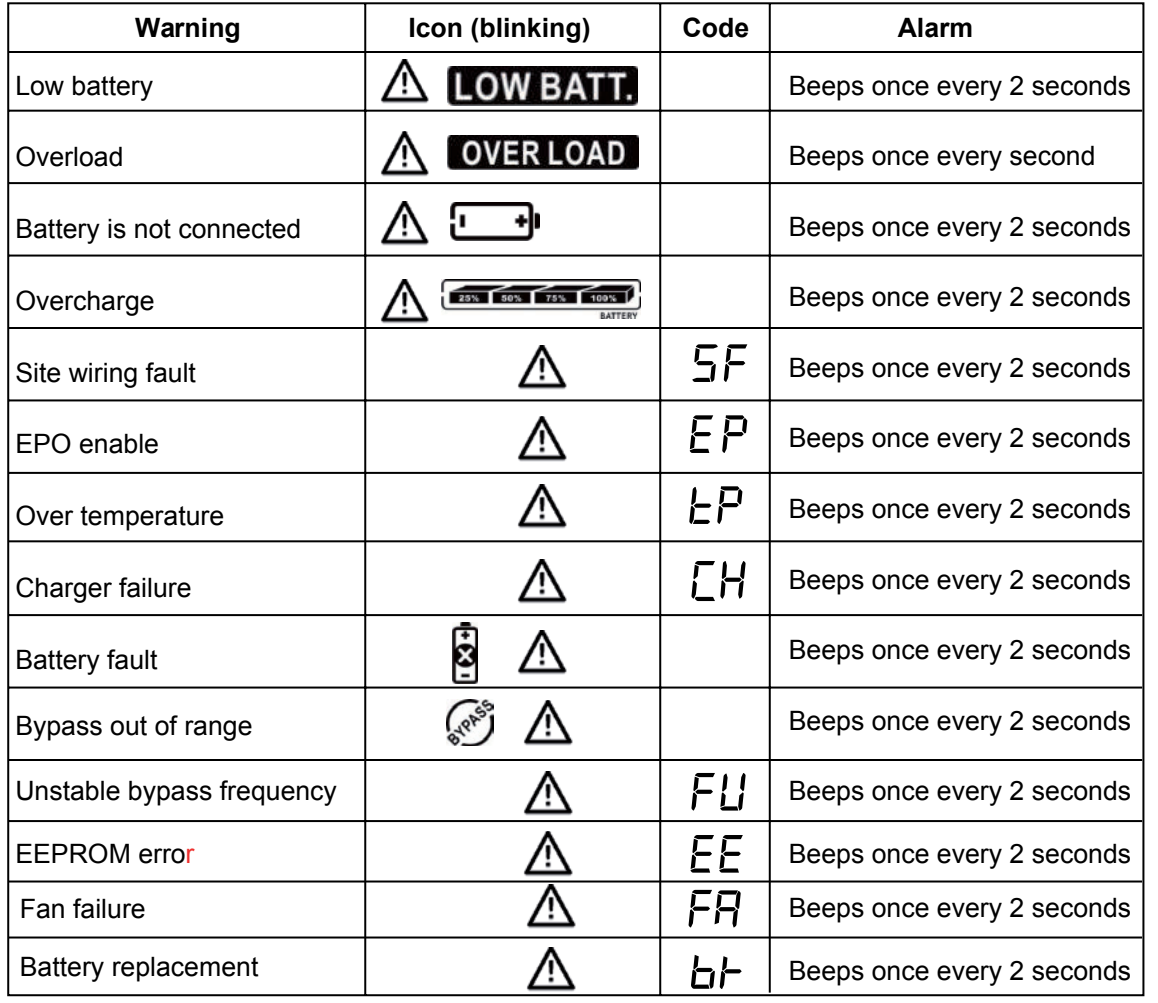

# 3-7. Fault codes 30 and 200 and 200 and 200 and 200 and 200 and 200 and 200 and 200 and 200 and 200 and 200 and 200 and 200 and 200 and 200 and 200 and 200 and 200 and 200 and 200 and 200 and 200 and 200 and 200 and 200 an

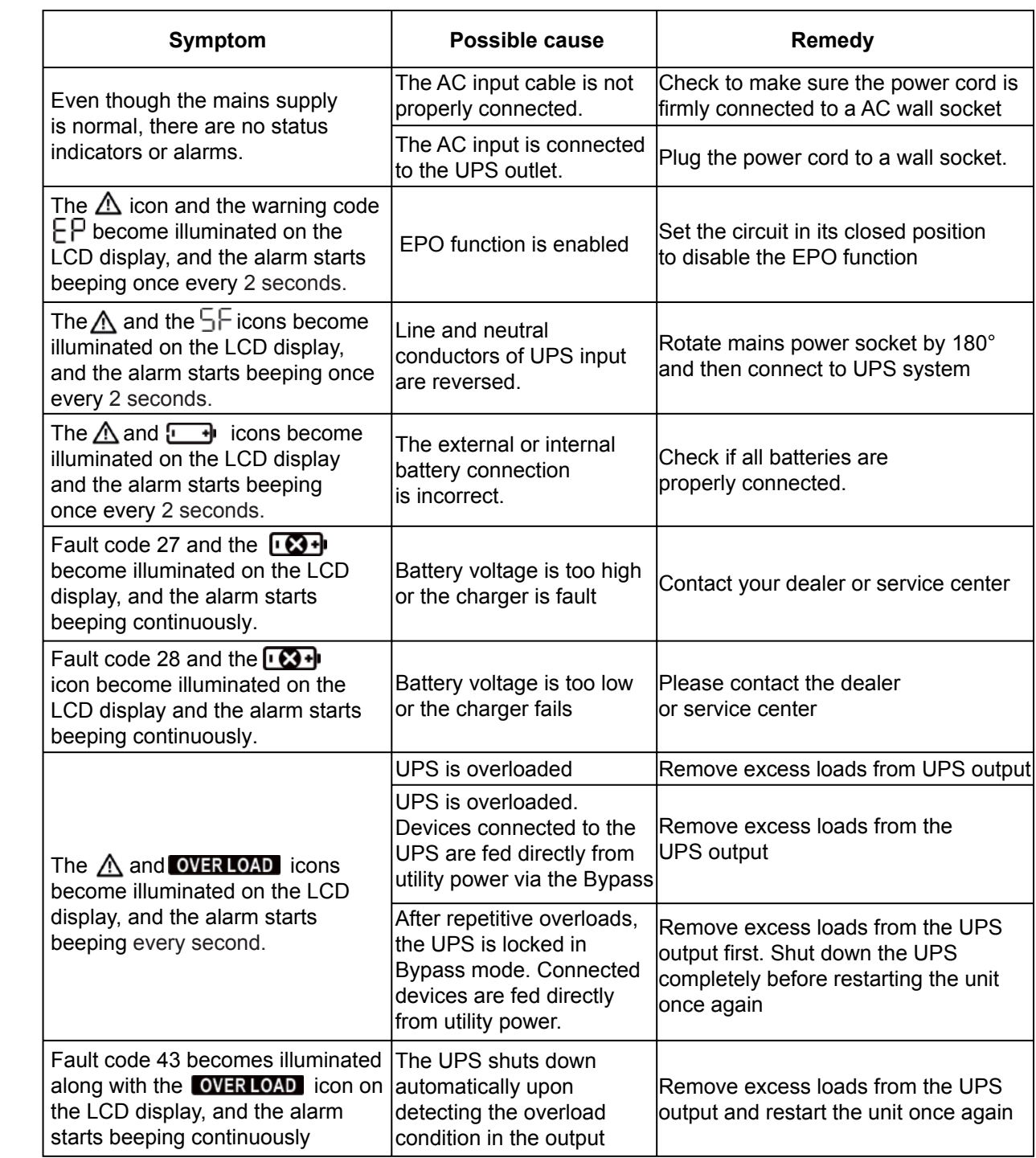

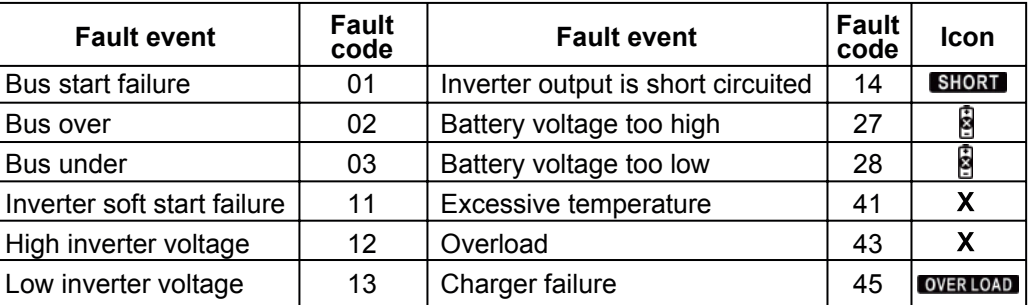

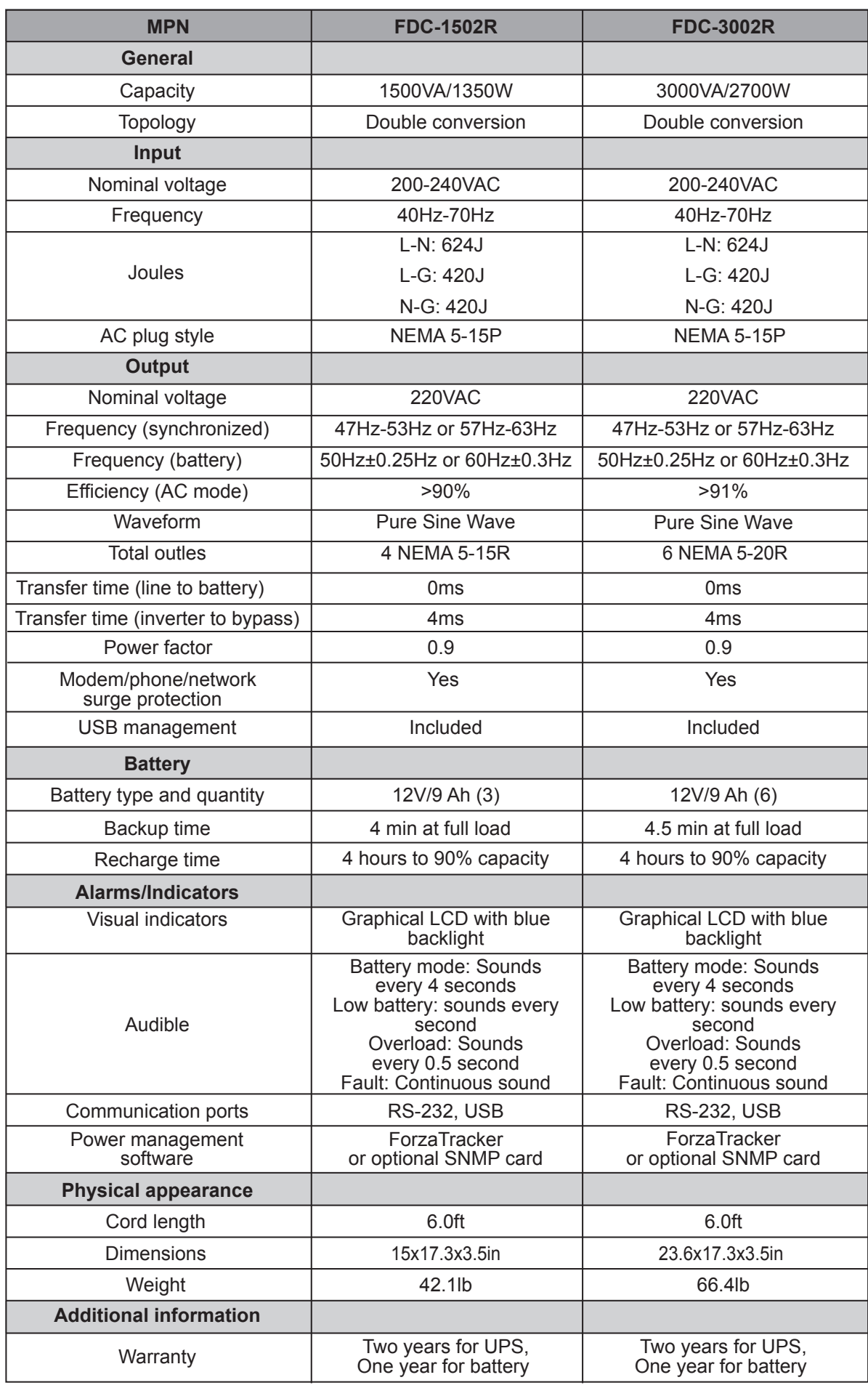

### 6. Specifications

#### 5. Storage and maintenance

The UPS system contains no user-serviceable parts. If the battery service life (3~5 years at 25°C ambient temperature) has been exceeded, the batteries must be replaced. In this case, please contact your dealer or service center.

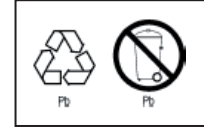

#### Storage

Charge the UPS for at least 5 hours before storing the unit. Cover the UPS, and place it upright in a cool, dry location. During storage, recharge the battery in accordance with the following table:

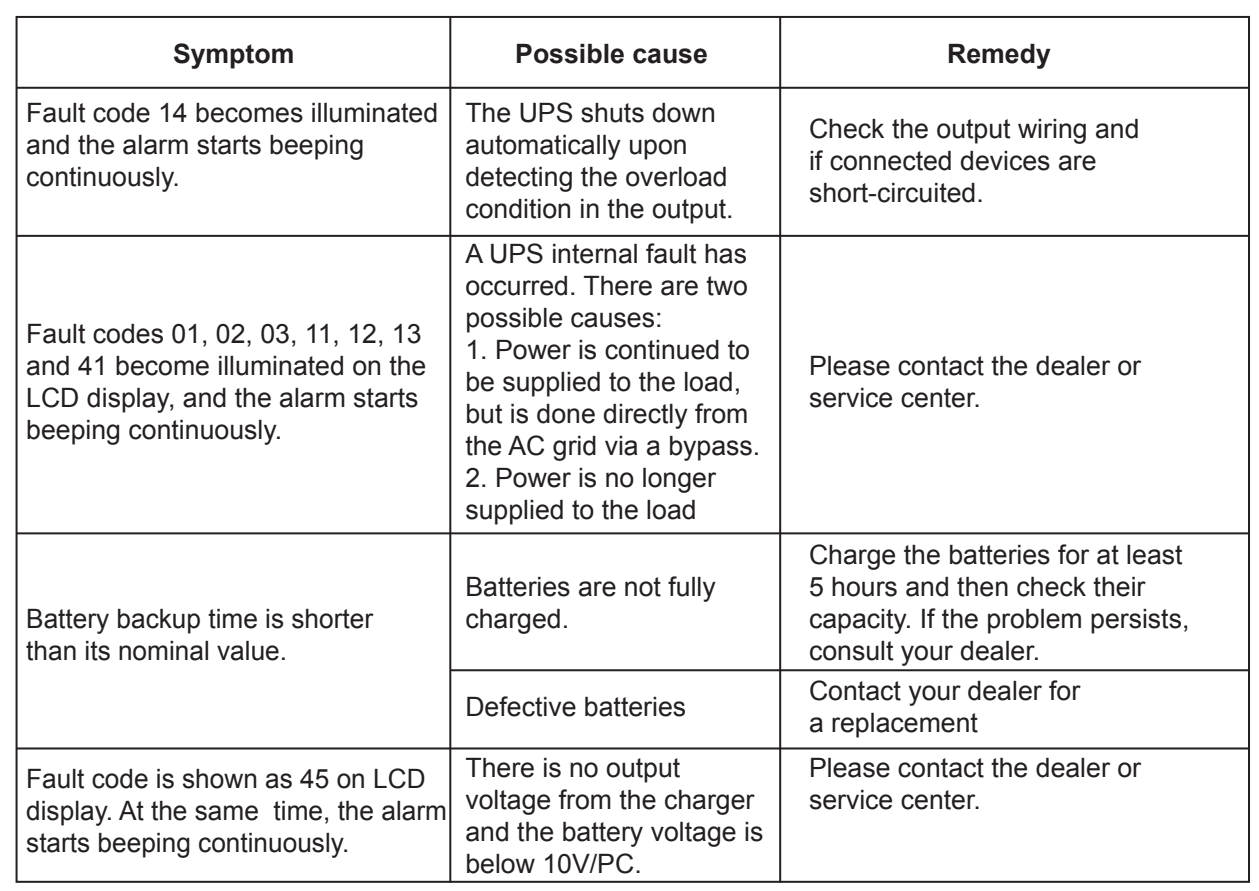

Batteries must not be discarded as regular household waste! As part of the company's eco-friendly approach, we encourage you to follow all applicable local waste regulations to dispose of your used devices and batteries properly.

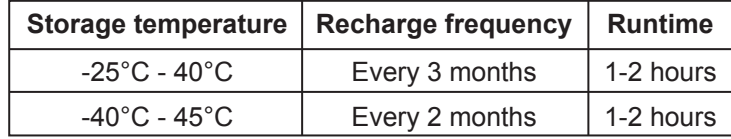